## **Pass Redemption Instructions**

- 1. Go to<http://motoamerica-credentials.motorsportreg.com/>
- 2. And log in with **your** MSR account email and password

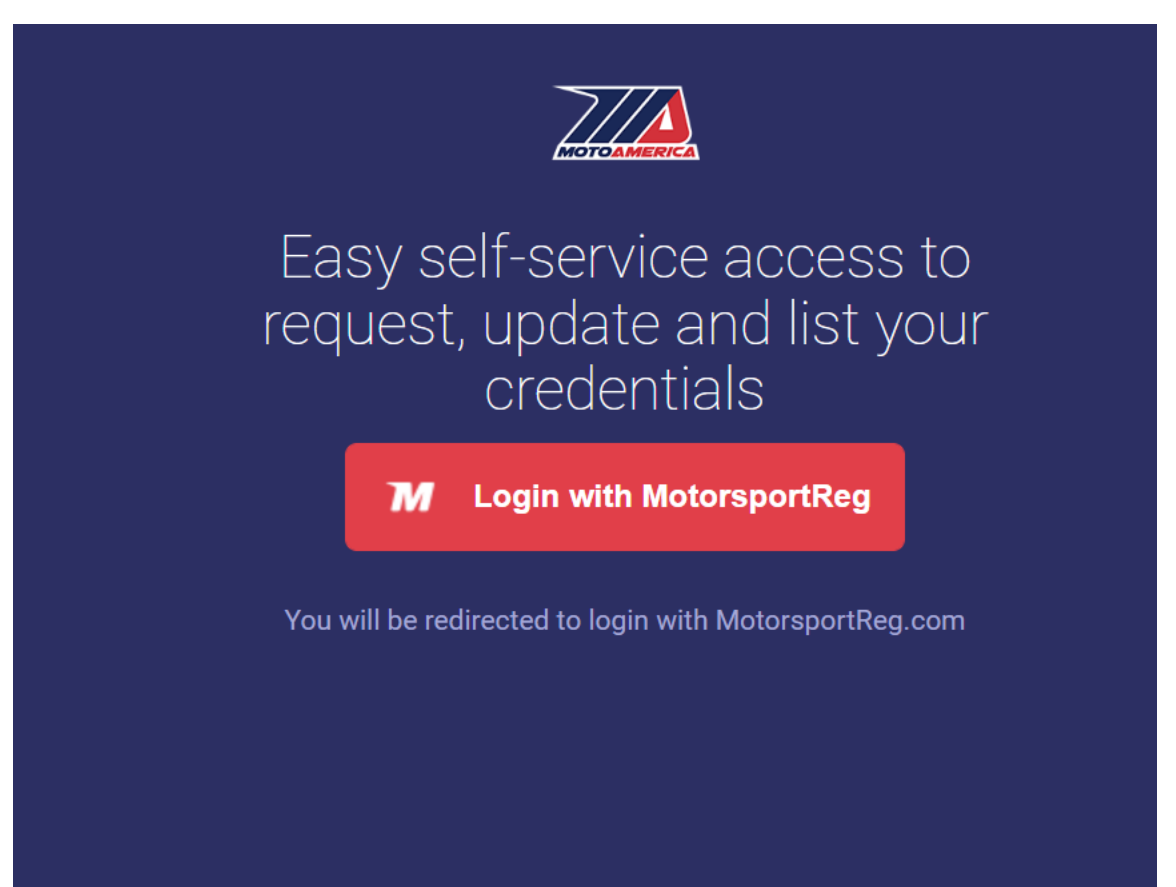

## 3. You will choose organization MOTOAMERICA not MOTOAMERICA VENDORS and click continue<br>Find Events Plan Events

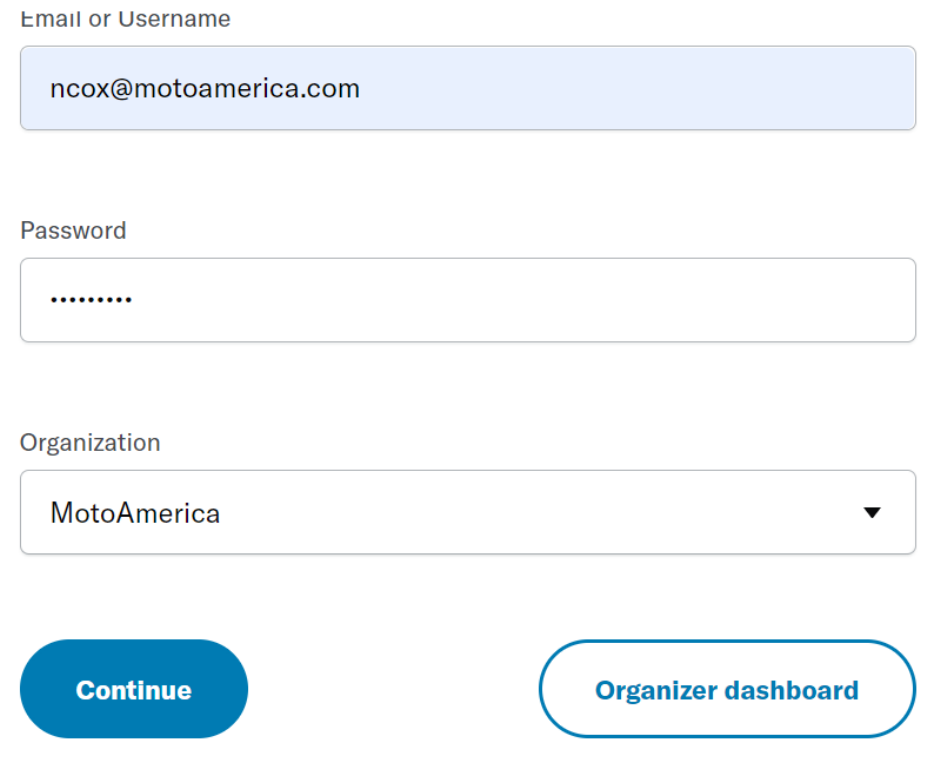

4. You will then choose your profile. DO NOT CREATE A NEW PROFILE FOR YOUR CREDENTIAL HOLDER

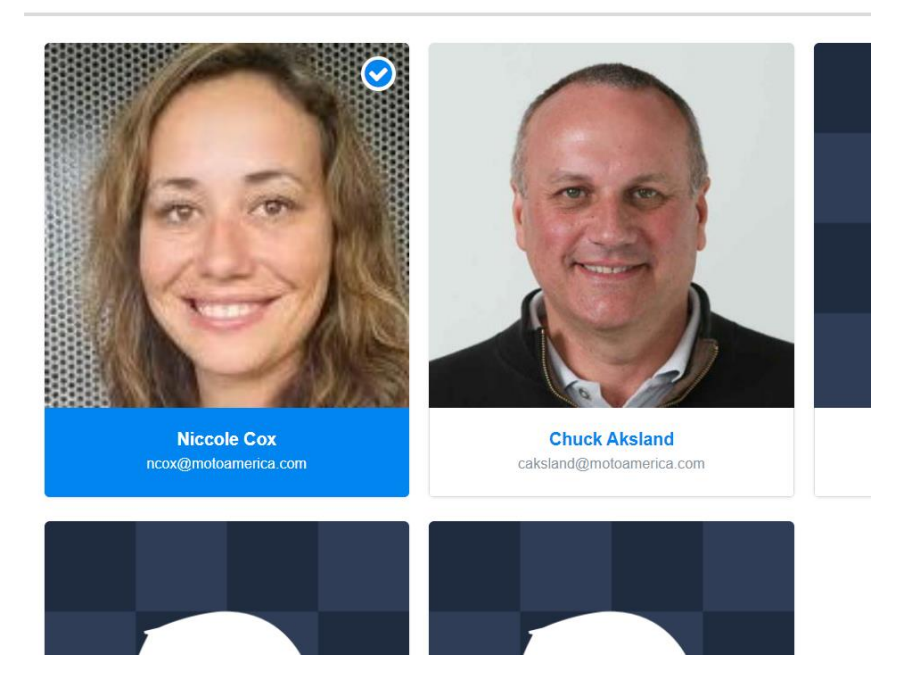

5. Choose the type of pass you are looking to use from your list of remaining credentials, and enter their name and the event you are requesting a credential for.

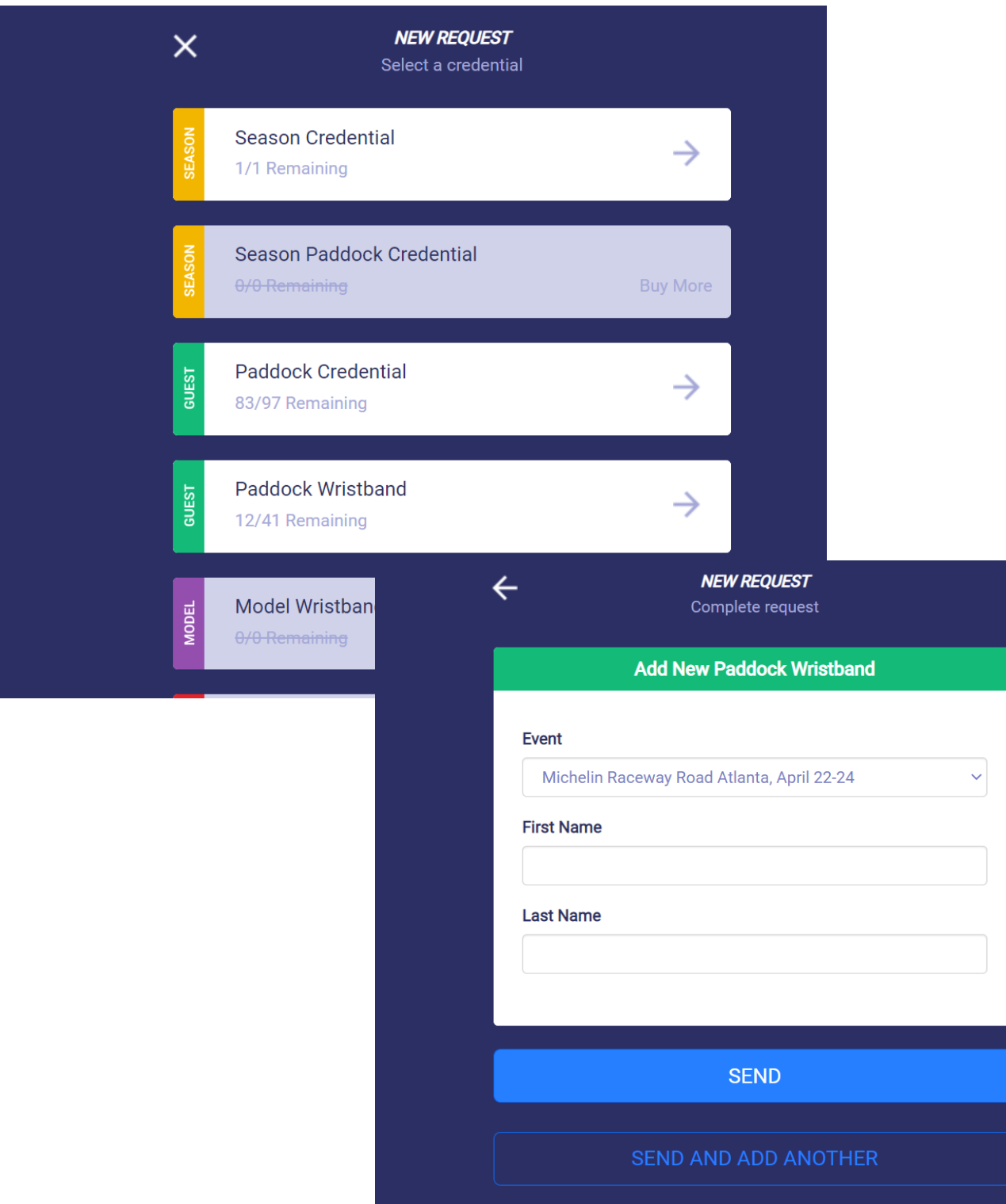